# 快速參考指南

# **分析儀元件**

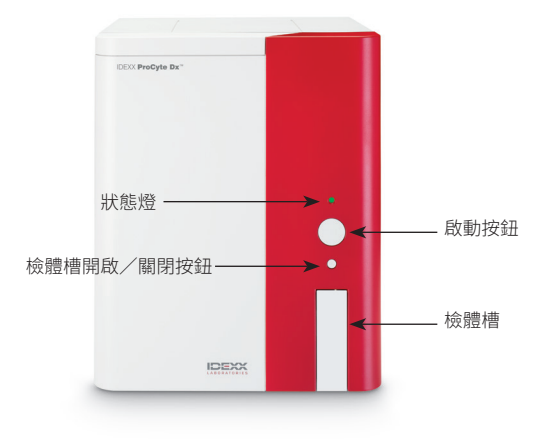

## **檢體架**

在您開始收集動物檢體並使用 ProCyte Dx\* 分析儀處 理之前,請確保您在分析儀的檢體槽中安裝正確的檢體 架。ProCyte Dx 分析儀有三種檢體架,您可以視需要選用不 同的試管尺寸。

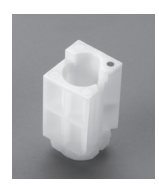

#### **標準檢體架**

搭配標準 13 x 75 mm 直徑試管使用 (例如 VetCollect\* 試管和 Greiner Bio-One\* Vacuette\* 13 x 75 mm 試管,搭配 Hemoguard 封閉蓋)。

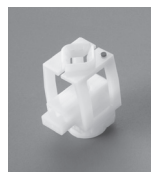

#### **微型檢體架**

搭配以下尺寸的微型試管使用: 10.25 x 50 mm、10.25 x 64 mm 或 1.3 mL (例如 Sarstedt 1.3 mL 試管) **重要提示:**分析前先取下試管蓋。

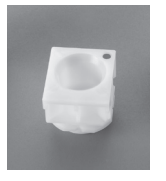

#### **品管檢體架**

搭配 *e*-CHECK\* (XS) 品管血液檢體使用。

## **需求檢體量**

ProCyte Dx 與許多不同的收集試管相容。由於所需的檢 體量因試管類型而異(例如,VetCollect 試管需要 1 mL 檢 體,Sarstedt 1.3 mL 微型試管至少需要 1.3 mL),因此務必 遵循製造商的指南以確保:

- + EDTA 與檢體比例正確。
- + 採血管不能裝填過量,以免出現血塊或血小板凝塊。
- + 採血管不能裝填不足,以免出現形態學變化,例如紅血球 (RBC) 縮小 (皺縮)。

## **執行動物檢體**

- 1. 在 IDEXX VetLab\* Station 上啟動檢驗檢體 (如需更多資 訊,請參閱《*IDEXX VetLab Station* 操作人員手冊》)。
- 2. 在「選取儀器」畫面上確定動物資訊及檢體類型後,選取 **ProCyte Dx** 圖示,然後點選**執行**。
- 3. 閱讀畫面上的說明,然後點選**確定**。
- 4. 確保合適的試管檢體架位於檢體槽中。
- 5. 輕輕倒轉試管 10 次,將檢體與抗凝劑混合,然後立即將 試管放入檢體槽中。 **重要提示:**如果您使用微型試管檢體架,則應在試管置於 檢體架之前取下蓋子。
- 6. 按下分析儀上的 **Start** (啟動) 按鈕。檢體槽自動關閉, 分析儀開始處理檢體。

## **退出待機模式**

分析儀每天在使用者定義的時間(時間設定資訊,請參閱 《*IDEXX ProCyte Dx* 血液分析儀操作人員指南》)或 ProCyte Dx 血液學分析儀閒置 11 小時 45 分鐘後進入待機模式。 若要退出待機模式,點選 IDEXX VetLab\* Station 主畫面上的 **ProCyte Dx** 圖示(該圖示顯示忙碌/待機狀態),然後點選**確 定**以確認退出待機模式。

#### **注意:**

- + 退出待機模式大約需 8 分鐘。
- + 為保留試劑,請勿在您不打算使用分析儀的那一天退出待 機模式。
- + 分析儀可以保持待機模式長達 1 週。需要完全關閉系統以 防止長時間不使用時出現氣泡和結晶。

## **執行每月清洗程序**

在執行最後一次清洗後 30 天,系統將提示您執行每月清洗 程序。此程序大約需 25 分鐘完成。

- 1. 點選主畫面上的 **ProCyte Dx** 圖示。
- 2. 點選 **ProCyte Dx 診斷模式**,然後點選 **每月清洗**。顯示每 月清洗訊息框,並在 ProCyte Dx\* 分析儀上打開檢體槽。
- 3. 閱讀訊息以確認程序所需時間不會影響您的工作流程。
- 4. 如果您沒有執行 IDEXX Hydro-Clean,請準備 5% 的漂白 水溶液:
	- + 如果您使用普通過濾的 6% 次氯酸鈉 Clorox\* 漂白水, 請將 2.5 mL 漂白水與 0.5 mL 去離子水/蒸餾水混 合。
	- + 如果您使用普通過濾的 7.5% 次氯酸鈉 Clorox\* 漂白 水,請將 2.0 mL 漂白水與 1.0 mL 去離子水/蒸餾水 混合。

**重要提示:**只能使用經過過濾,不含表面活性劑的無味漂 白水。請勿在分析儀中使用凝膠、高效、戶外、有香味或無 飛濺的漂白水。

- 5. 將 2 mL IDEXX Hydro-Clean(或 5% 漂白水溶液)分配到 13 x 75 mm(未處理或 EDTA 處理和清洗)試管中,並將 試管插入分析儀檢體槽的標準檢體架。
- 6. 點選**確定**。
- 7. 按下分析儀上的 **Start** (啟動) 按鈕,開啟每月清洗程序。 主畫面上的 ProCyte Dx 圖示會顯示忙碌狀態和一個進 度條,顯示每月清洗程序的完成百分比。

8. 進行分析儀品管(參閱下面的說明)。

#### **新增品管批號**

- 1. 在主畫面點選 **ProCyte Dx** 圖示。
- 2. 點選 **品管**,然後點選 **新增品管批號。**
- 3. 如果您有條碼掃描器,請先掃描 *e*-CHECK\* (XS) 化驗單 上的條碼。如果您沒有條碼掃描器,請將條碼輸入到**輸入 品管條碼**文字框,然後點選**下一步。**
- 4. 其餘條碼重複**步驟 3**。輸入每個條碼後,條碼將顯示在品 管條碼組框中。成功輸入條碼後,條碼左側會顯示一個綠 色勾選標記。當條碼被認為無效 (因為不存在或已過期) 時,條碼左側會顯示一個紅色的 X,並且可能顯示一則錯 誤消息。
- 5. 點選 **Next**(下一步)。品管批號現在顯示在品管畫面上。

## **執行品管**

- 1. 在主畫面點選 **ProCyte Dx** 圖示。
- 2. 點選**品管。**
- 3. 選擇您要使用的 ProCyte Dx 品管批號及濃度,然後點選 **執行品管**。 **注意:**如果沒有可用的有效品管批號,請新增品管批號。
- 4. 允許 *e*-CHECK (XS) 品管液進行加熱至室溫 (18°C–25°C [64°F–77°F]) 至少 15 分鐘。不要讓品管液超過室溫。 **注意:**請勿在手中加熱品管液。
- 5. 查驗蓋子是否牢固,輕輕倒轉 *e*-CHECK (XS) 品管液進行 混合,直到品管液底部的鈕扣型按鈕完全懸浮。 **注意:**不要將 *e*-CHECK (XS) 置於混勻機或搖擺器。
- 6. 點選 Next(下一步)。ProCyte Dx 檢體槽開啟。
- 7. 確保品管裝置槽位於檢體槽中。
- 8. 立即將 *e*-CHECK (XS) 品管液置於試管檢體架中。
- 9. 點選**確定**。IDEXX VetLab Station 主畫面顯示。
- 10. 按下分析儀上的 **Start** (啟動) 按鈕。
- 11. 如果 *e*-CHECK (XS) 品管液在室溫下放置少於 1 小時,請 將其放回冰箱。

**注意:**假設 *e*-CHECK (XS) 在室溫下放置一次的時間不超 過 1 小時,則一旦打開蓋子可穩定 14 天。

## **開啟/關閉分析儀的電源**

建議您每週關閉一次分析儀、ProCyte Dx 電腦 (IPU) 及 IDEXX VetLab Station。

**提示:**關閉 ProCyte Dx 分析儀及 IPU 時,請在工作日結束 時,在分析儀進入待機模式之前關閉。

#### **關閉分析儀電源:**

- 1. 在主畫面點選 **ProCyte Dx** 圖示。
- 2. 點選**關閉 ProCyte Dx**。此時將顯示「關閉 ProCyte Dx」 對話框。
- 3. 點選**確定**。IPU 將自動關閉電源。
- 4. 當分析儀響起警報時,請使用分析儀右側的開關關閉分 析儀電源。
- 5. 點選 IDEXX VetLab Station 主畫面上的 **Shut Down** (關機)。

#### **開啟分析儀電源:**

- 1. 確保先開啟 IDEXX VetLab Station 電腦電源,且觸控式 螢幕顯示器顯示主畫面。若有需要,點選畫面左上角的 **Home** (首頁),以存取主畫面。ProCyte Dx 圖示以離線 (黑色) 狀態顯示。
- 2. 點選 **ProCyte Dx** 圖示,然後點選 **開啟 ProCyte Dx。**
- 3. 當主畫面上的 ProCyte Dx 圖示從離線 (黑色) 狀態變 為忙碌狀態 (黃色) 後,使用分析儀右側的開關啟動 ProCyte Dx 分析儀。ProCyte Dx 會執行一系列自我檢 查過程 (如果某個自我檢查過程失敗,則 IDEXX VetLab Station 主畫面會出現一則警示訊息)。此過程約需要 8 分鐘。

4. 如果自我檢查過程成功完成,主畫面上的 ProCyte Dx 圖 示會變為就緒狀態 (綠色),ProCyte Dx 分析儀上的 LED 會變為綠色 (穩定)。

## **更換試劑套組/染劑套組**

當試劑套組/染劑套組為空或過期時會顯示警報。當試劑套 組/染劑套組不足或接近到期時,您可以選擇立即更換或稍 後提醒更換。

## **更換試劑套組:**

- 1. 點選**警**示訊息中更換試劑或點選主畫面的 **ProCyte Dx** 圖示,然後點選**更換套組**。
- 2. 掃描新試劑套組的條碼 #2,然後點選**繼續。**
- 3. 撕掉易於拉動的標籤露出試劑架,然後將其放在分析儀 旁邊或下方,打開新的試劑套組。

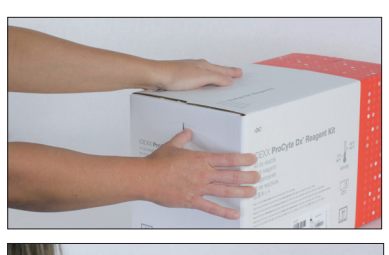

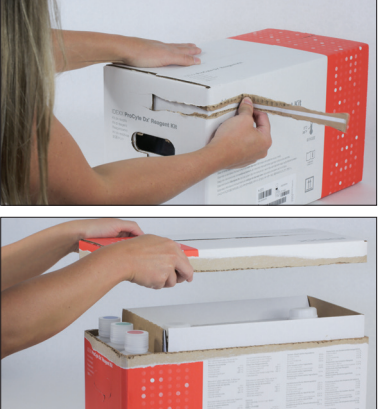

4. 取下 3 個瓶子、系統稀釋液和廢液容器的蓋子(如有必 要,使用套組原來隨附的蓋子拆卸器)並放在一邊。核對 瓶子標籤上的顏色與架上的顏色以驗證瓶子的順序是否 正確。

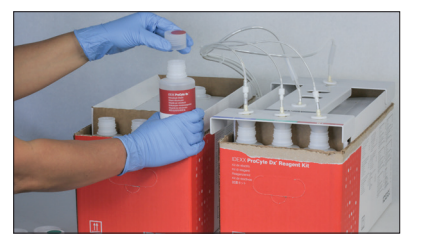

5. 將快速連接頭放在試劑套組上,確保探頭插入 3 個試劑 瓶、系統稀釋液和廢液容器中。

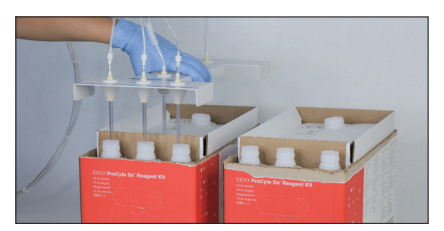

- 6. 點選**確定**。
- 7. 小心取出舊試劑套組中的每個試劑瓶,並根據適用的當 地處置法律棄置每個瓶子的內容物。然後將新試劑套組 的瓶子蓋子蓋在舊試劑套組的瓶子上。

#### **更換染劑套組:**

- 1. 點選警示訊息的**更換染劑**或點選主畫面上的 **ProCyte Dx** 圖示,然後點選**更換染劑**。
- 2. 掃描新染劑套組的條碼 #2 ,然後點選**繼續。**
- 3. 打開染劑槽並將蓋子擰到新的染劑套組上,確保每個探 頭插入正確的袋子中**(核對蓋子的顏色編碼與染劑袋上 的標籤)**。

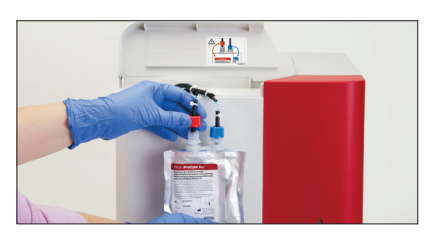

4. 將新的染劑套組豎直放入槽中,確保電線在槽內的染劑套 組前面,且染劑套組沒有變皺。然後關閉蓋子。

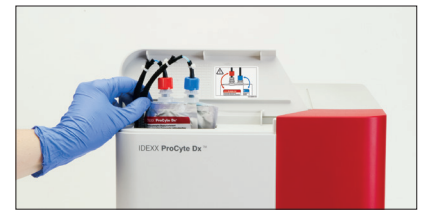

5. 點選**確定**完成更新。

#### **IDEXX 客戶與技術支援部門**

美國/加拿大 1-800-248-2483 歐洲 idexx.eu 澳洲 1300 44 33 99 紐西蘭 0800 83 85 22 巴西 0800-777-7027

拉丁美洲 tecnico-latam@idexx.com 中國 400-678-6682 韓國 080 7979 133 台灣 0800 291 018 日本 0120-71-4921

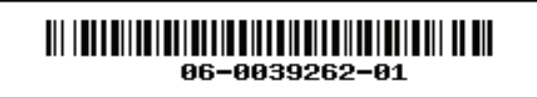

© 2023 IDEXX Laboratories, Inc.保留所有權利。• 06-0039262-01

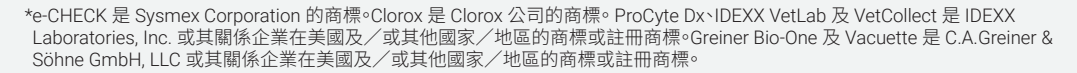

l <del>lo}</del>€